## Enrollment for all benefits will be done on-line.

The website to visit is www.ers.texas.gov

Click the brown My Account Login oval at the top of the page to be directed to the on-line benefits enrollment portion of the website.

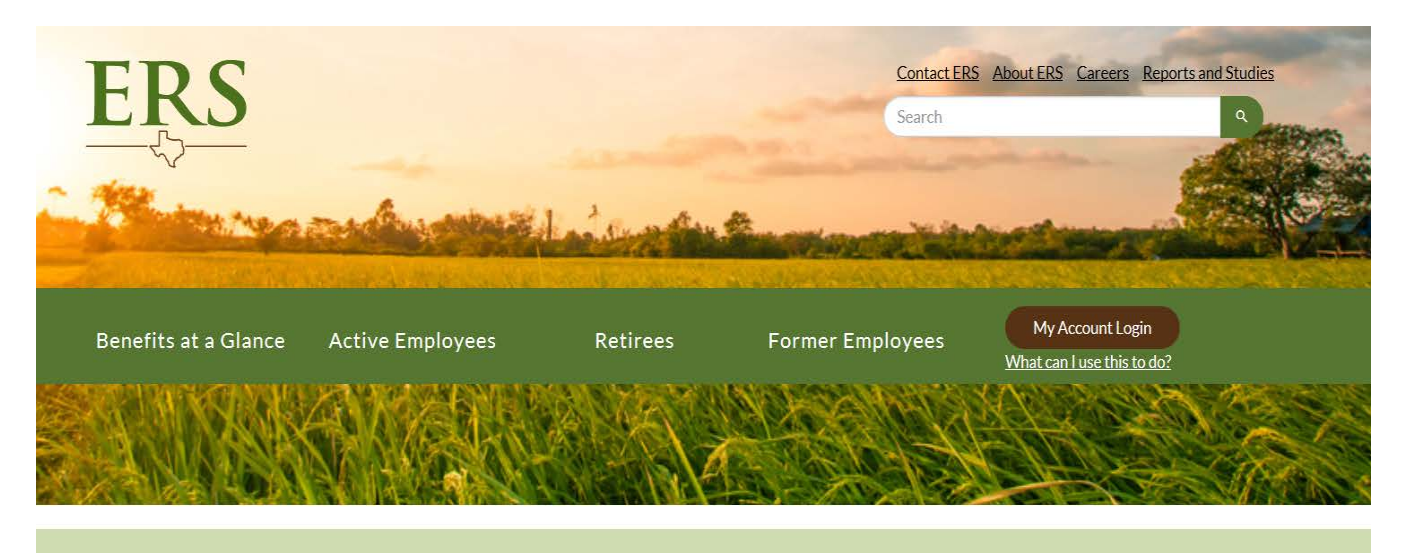

A healthy and productive workforce makes Texas stronger

Learn how

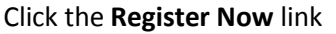

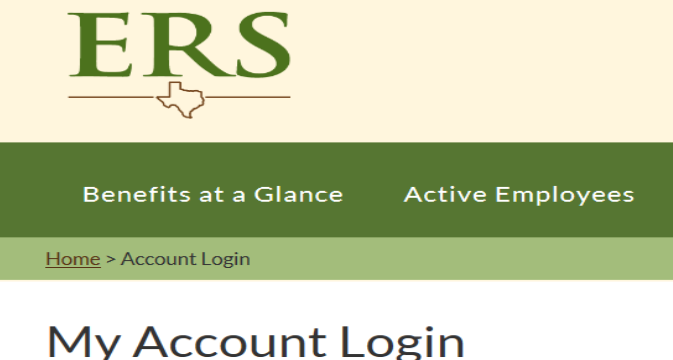

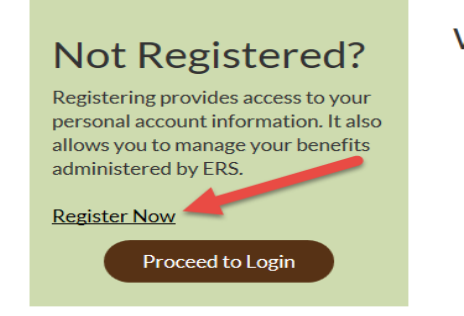

## What can I de

New Employee

- Register for **Employees** (Cu
	- Certify Toba · Create a Reti
	- Enroll or Cha
	- Insurance Eli
	- Request a Po
	- Update Your
	- · I Indote Vour

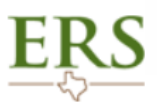

## Sign In

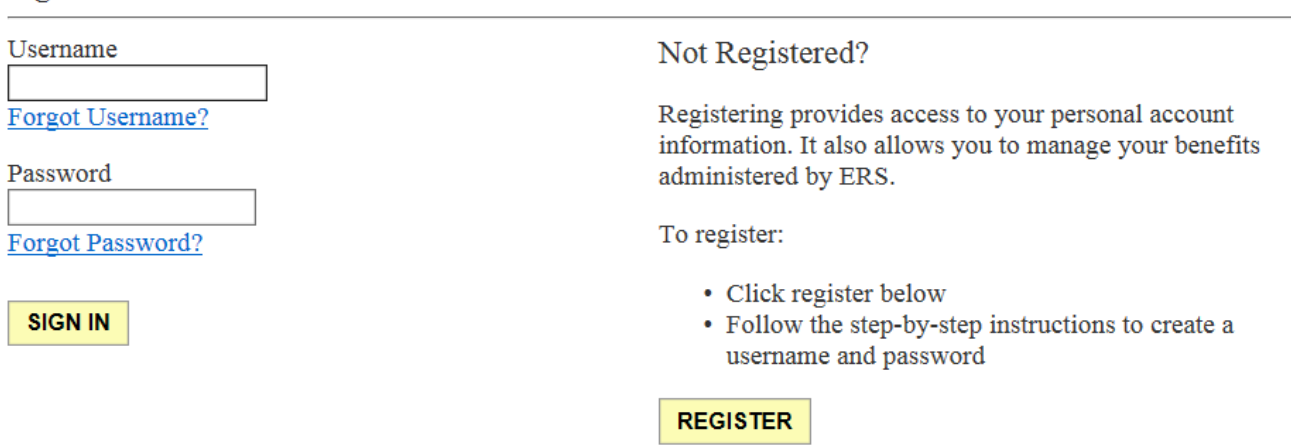

Click **Register** on the Not Registered side of the screen to create a user ID and password.

Ŕ

You will be taken through a series of screens that will confirm your identity. You will also be asked to accept the terms of the website. If you have problems with the verification, you can contact ERS at 1-877-275-4377 or the Human Resources Department at 806-742-3851.

Once you have created a user id and password, you will go back to the log-in screen to "Sign-in", and then you will enter your **Post-Hire Change** elections.

## Do NOT enter Tobacco Certification until you have completed your Post-Hire Change Elections.

**Member Home Page** 

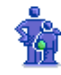

**My Personal Information** Name **Addresses and Eligibility Basis Email Address and Password Phone Numbers** 

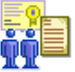

**My Beneficiaries Beneficiary Summary** 

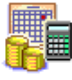

**My Retirement Information Account Balance Summary Retirement Estimate Statement of Retirement Benefits** 

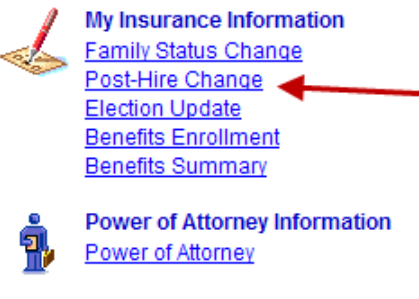

Questions regarding enrollment please call ERS directly @877-275-4377.